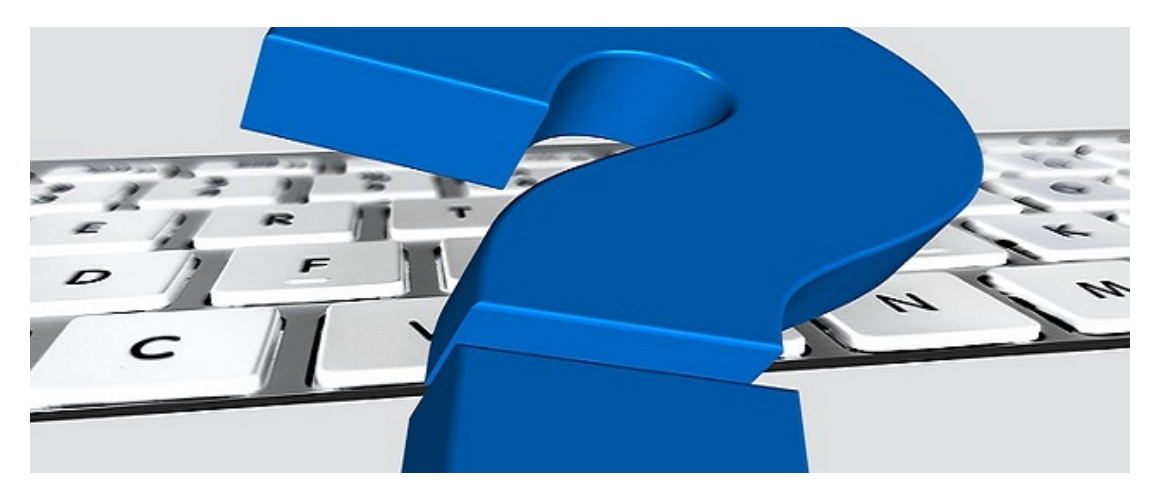

## Was ist NEU in emis - aktualisierte Emailkonten-Konfiguration

Sehr geehrte Damen und Herren,

wussten Sie schon, dass wir die Emailkonten-Konfiguration komplett überarbeitet haben und dort jetzt auch der neue HTML-Editor, welcher eine Vielzahlzahl an Formatierungsmöglichkeiten bietet, verfügbar ist?

Mit dem neuen Emailkonten-Konfigurator können Sie in Verbindung mit dem neuen HTML-Editor noch einfacher, schneller und zuverlässiger Signaturen anlegen bzw. bearbeiten.

Gehen Sie hierfür im emis.auswahlmenü einfach unter "Konfiguration" auf Reiter 5 "Email" und öffnen dann mit einem Klick auf "emis Email-Konten verwalten" die Emailkonten-Konfiguration.

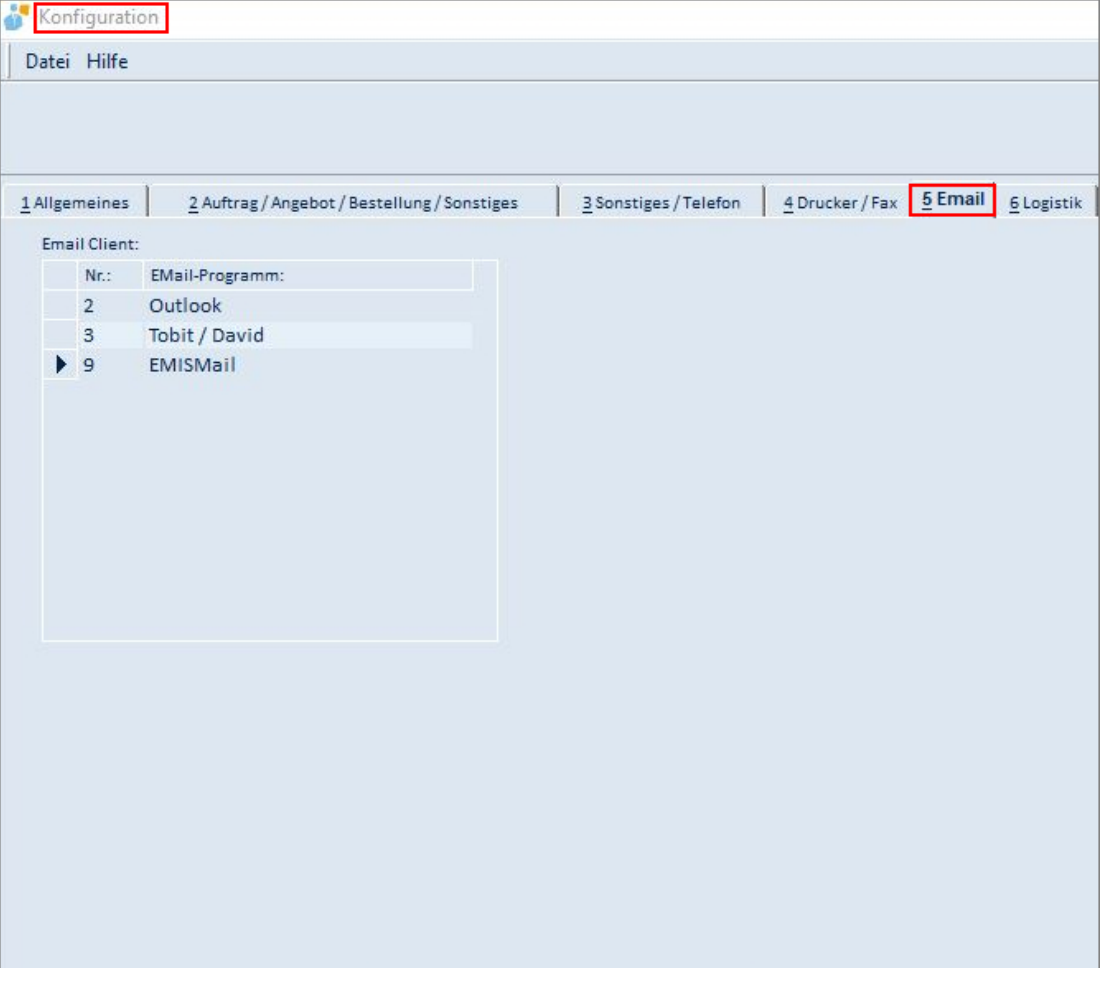

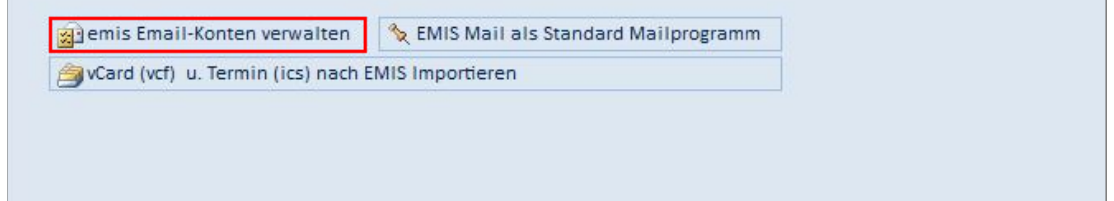

Es erscheint eine Übersicht aller verfügbaren E-Mailkonten. Hier haben Sie die Möglichkeit neue E-Mailkonten hinzuzufügen bzw. bestehende E-Mailkonten zu bearbeiten, zu kopieren oder zu löschen.

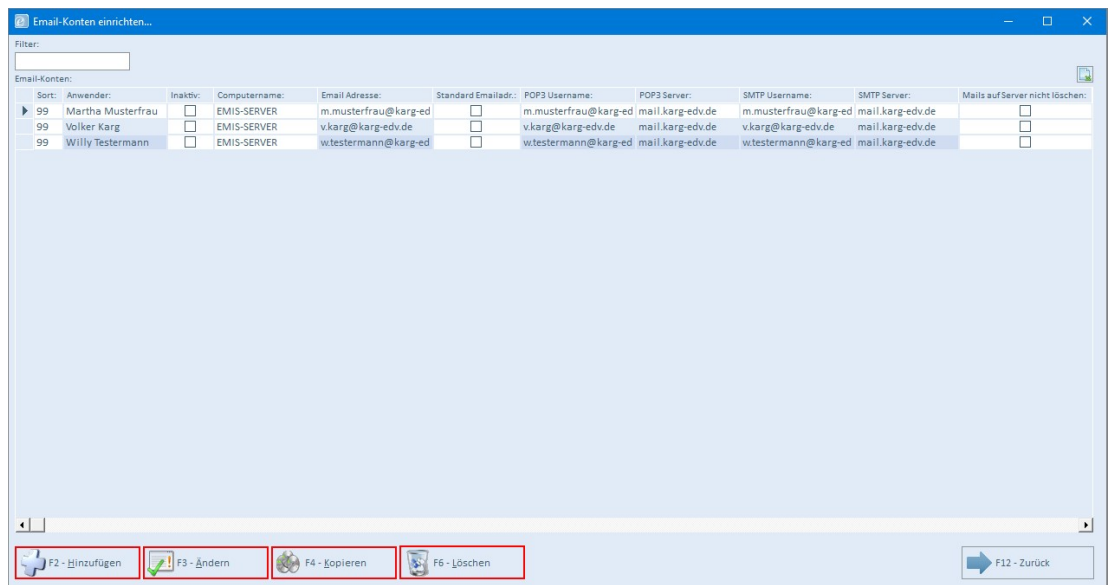

Wenn Sie ein neues E-Mailkonto anlegen bzw. ein bestehendes E-Mailkonto bearbeiten möchten, können Sie im nachfolgenden Auswahlfenster nun das E-Mail-Design bzw. die Signatur einer E-Mail-Adresse vordefinieren bzw. abändern.

Außerdem können Sie Signaturen auch in die Zwischenablage kopieren bzw. aus der Zwischenablage einfügen.

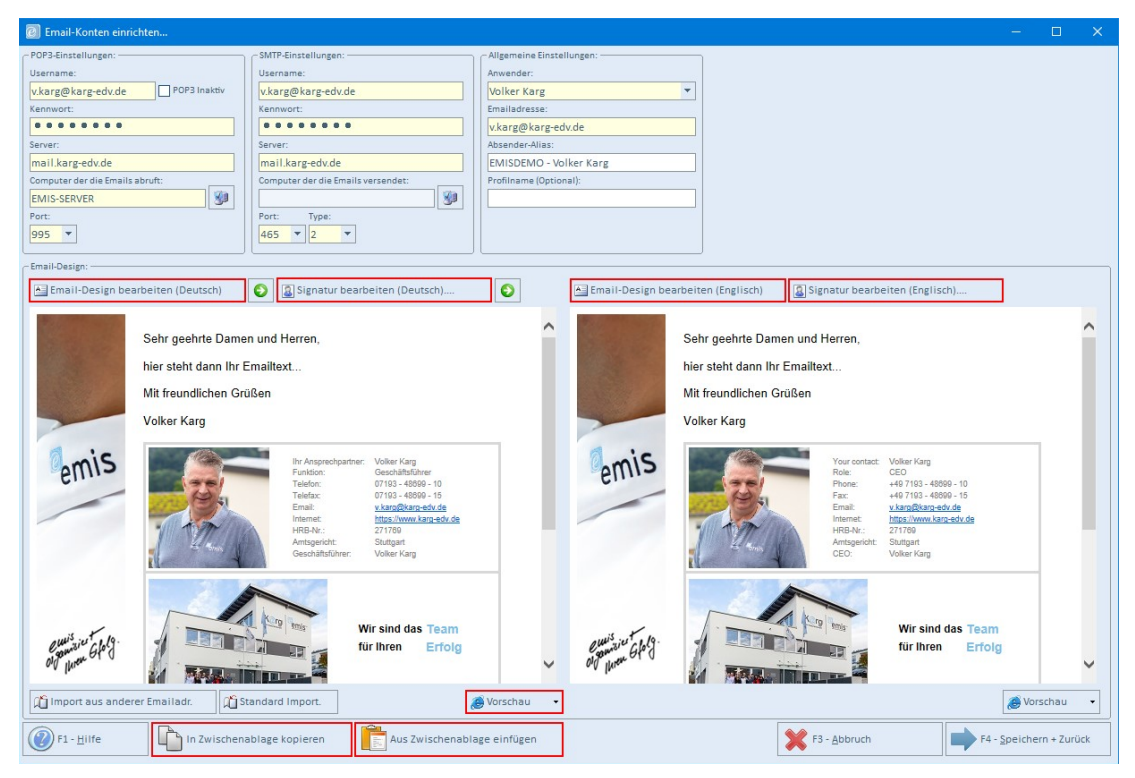

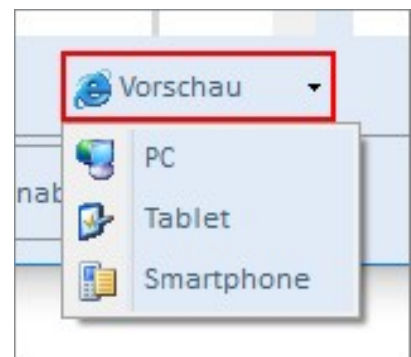

Neu ist außerdem, dass Sie, je nach Auswahl, direkt schon in der Vorschau sehen, wie die Signatur am PC/ Tablet/ Smartphone später dargestellt wird.

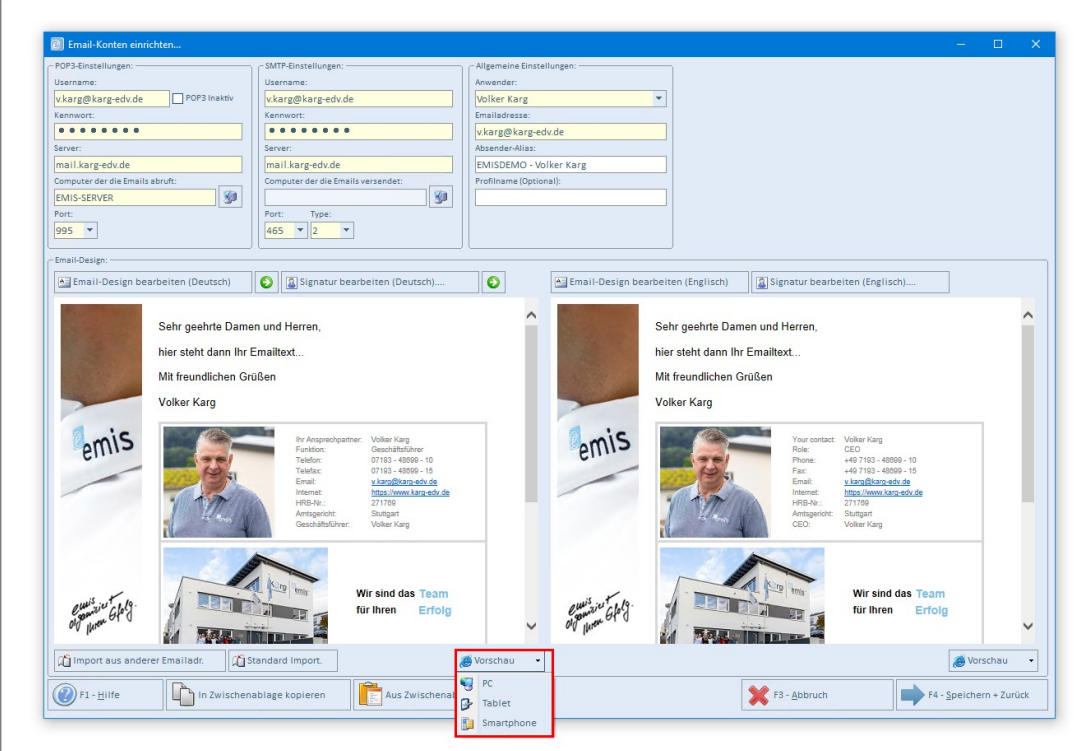

Sollte Sie weitere Fragen haben oder Unterstützung hierzu benötigen, stehen Ihnen unsere Techniker für eine individuelle Schulung gerne zur Verfügung.

Mit freundlichen Grüßen

Ible la

Geschäftsführer

Karg EDV-Dienstleistungen GmbH

Dorotheenweg 1 71560 Sulzbach an der Murr Deutschland

+49 7193 48699-10 info@karg-edv.de http://www.karg-edv.de

CEO: Volker Karg Register: Amtsgericht Stuttgart, HRB 271769 Tax ID: DE229002684